## *VALLEYCARE*  **OLIVE VIEW-UCLA MEDICAL CENTER/HEALTH CENTERS INPATIENT FINANCIAL SERVICES POLICY & PROCEDURE**

**NUMBER: 2151 VERSION: 1** 

## **SUBJECT/TITLE: TRANSFER ADMISSION FOLDERS BETWEEN FINANCIAL WORKERS**

**POLICY:** 

**PURPOSE: To ensure timely processing of reassignments.** 

**DEPARTMENTS: INPATIENT FINANCIAL SERVICES** 

**DEFINITIONS:** 

**PROCEDURE:** 

**RESPONSIBILITY ACTION** 

## **S/PFSW I / PRW SUPERVISOR**

- (1) Forward hospital folder to the Unit Clerk after reviewing and initialing to approve the transfer.
- 
- **UNIT CLERK** (1) Check the transfer baskets periodically during the work shift.
	- (2) Retrieve hospital folders from the In-House Transfer basket immediately upon receipt and do the following:
		- A. Review the Chronological log to ensure the transfer has been approved and initialed.
		- B. Access Affinity in the Hospital Information System (HIS) to verify if the patient is still in-house.
			- a. If the patient is still in-house, contact the Intake Supervisor to identify a financial worker for the case transfer assignment.
			- b. If the patient has been discharged, transfer the case to OV99/DWI (Discharged Without Interview) PFSW.

*NOTE: In-house transfers have priority over all other transfer cases.* 

## **SUBJECT/TITLE: TRANSFER ADMISSION FOLDERS BETWEEN FINANCIAL WORKERS**

**Policy Number: Page Number: 2**

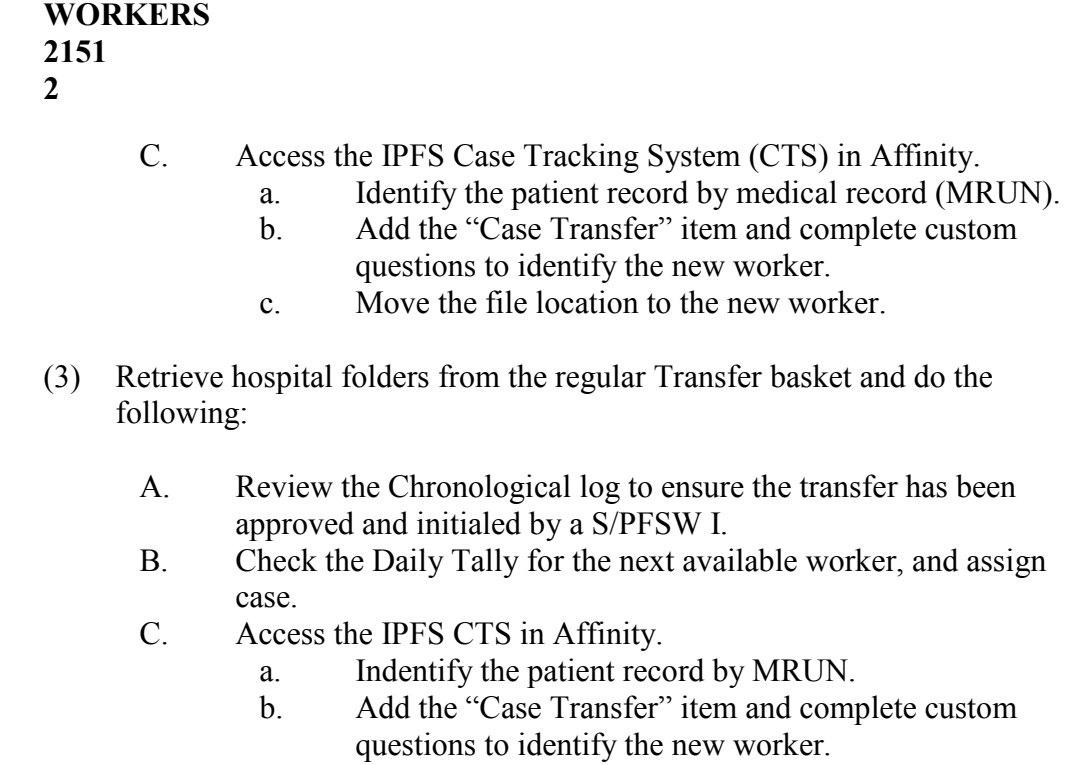

- D. Move the file location to the new worker.
- E. Check the carrier code to ensure appropriate code is in the system.
- (4) Forward hospital folder to the newly assigned worker.

**LEKTRIEVER** (1) Receive cases from S/PFSW I for transfer from Intake PFSW to Verification Unit, and do the following:

- A. Access the IPFS CTS in Affinity.
	- a. Identify the patient record by MRUN.
	- b. Add the "Case Transfer" item, and complete custom questions to identify the new worker/case location.
- B. Move the file location to the new case location.
- C. Change worker file number in LEADER.

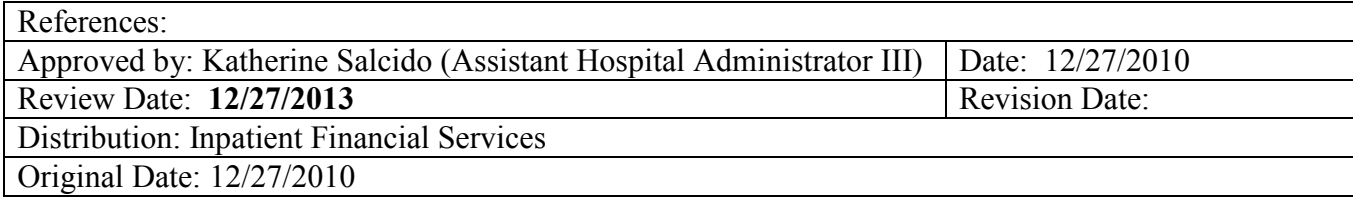